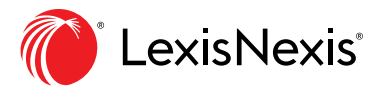

# Legal research in three steps.

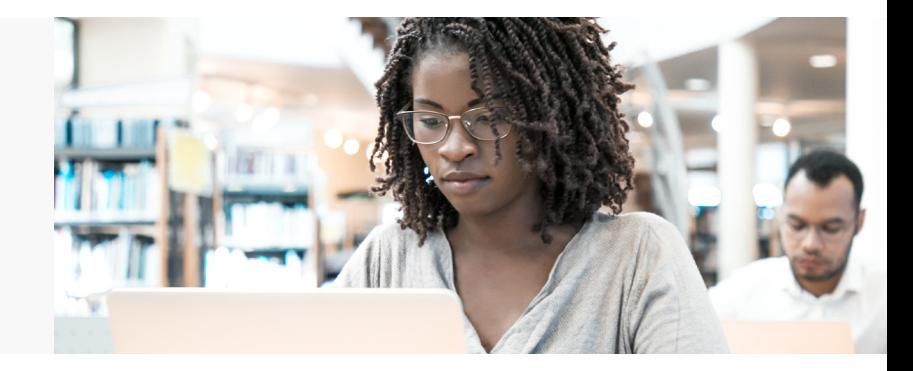

# Your research will be thorough and your results will be relevant when you follow these three steps.

If you've searched for merchandise on Amazon.com®, you already know how to conduct legal research with Lexis+. Search-Category-Filter is an easy three-step process that will help you quickly find the most relevant supporting authority for your research project.

### 1. Search broadly.

Start with a broad search of all Lexis+ content, so you will have a complete set of results, including cases, statutes, secondary materials and otherimportant sources for your assignment.

Your initial search should include these three elements: party, cause of action and situation.

You might get back a daunting number of results for your search. Lexis+ includes a massive amount of content, and you ran a very broad search. But don't worry, we use data visualization to quickly show you the results that mattermost.

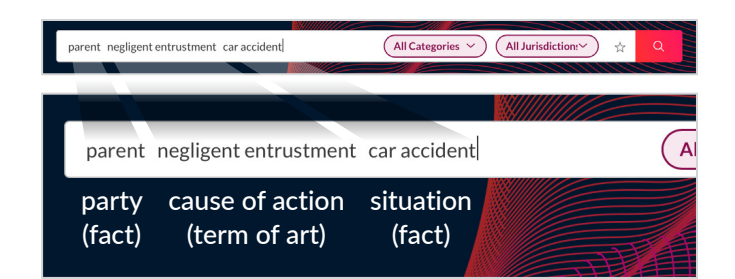

Find the most relevant documents, and quickly navigate to the most relevant portions of more than 35 content types, using color-coded data visualization to see where search terms are clustered.

#### **Ravel™ View**

Quickly identify important cases you may have overlooked in a traditional results list.

See how case results are related in four ways visually: how often cited, by chronology, jurisdiction and relevance.

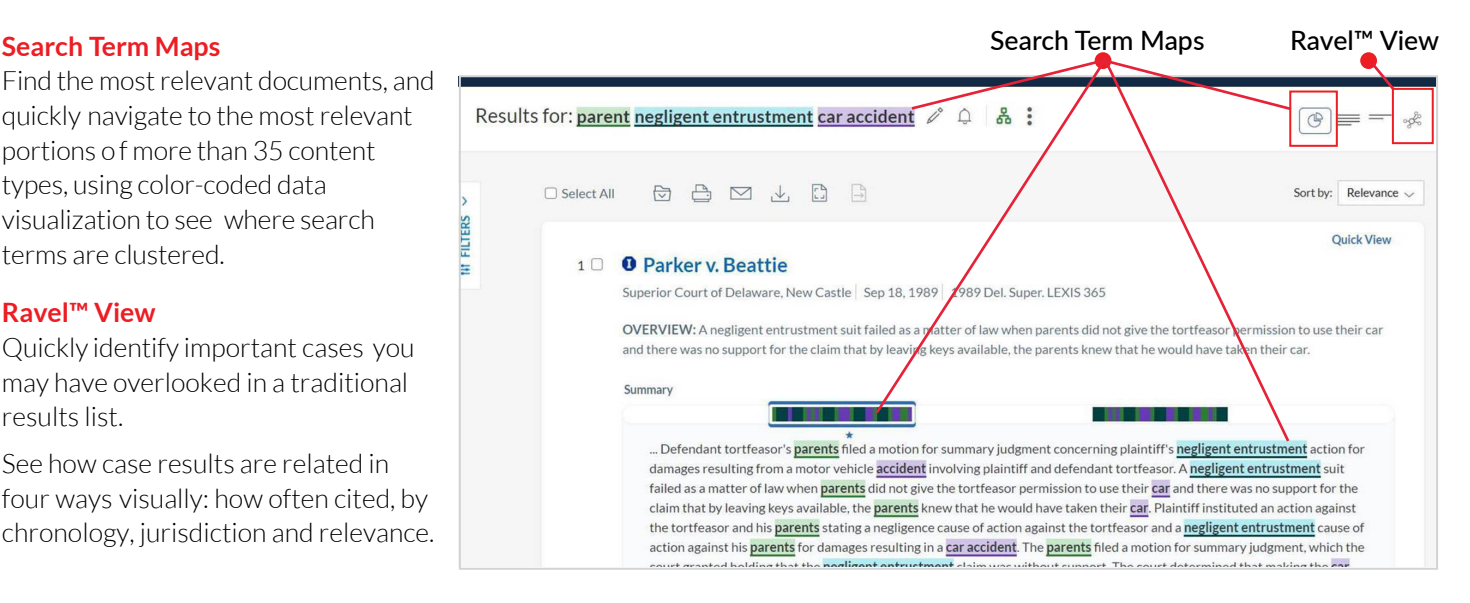

#### 2. Select a Category.

Select a source category by clicking the **B** default **Cases** drop down on the left of your results page. Start your research **G** with Secondary Materials to gain a broad understanding of the cause of action and its requirements, which will help you focus on what you're looking for when you narrow your results to cases.

- A Case law coverage dates back to the 1700s.
- **B** Fully annotated **Statutes** show the law , plus important decisions interpreting it.

Full-text bill tracking reports and the

Congressional Record make it easy to research complex legislative histories.

- **C** Secondary Materials are different types of persuasive authority used by the legal community to gain a broad understanding of an issue:
	- Treatises are practitioners' handbooks. Get up-to-date analysis and practical advice from leading experts that courts and practitioners rely on. Treatises contain many citations to relevant primary and secondary authority—a great place to begin your research.
	- Law Reviews & Journals contain peer-reviewed articles with extensive research and analysis on the legal issues they cover. Find them in more than 928 law reviews and journals on Lexis+.
	- American Law Reports (ALR®) articles provide detailed discussions on narrow legal issues.
	- Restatements are concise statements of the law in plain language that help you better understand the legal concepts addressed.
- **D** Briefs, Pleadings and Motions are searchable on Lexis+ to provide you with sample documents to support your drafting. See what other attorneys drafted on a similar issue.
- **E** Sample forms are pulled from Matthew Bender treatises, practice guides, and other analytical materials and will help with drafting assignments.

### *Sign in:* [plus.lexis.com](http://plus.lexis.com)

*Learn more:* [lexisnexis.com/lawschool](http://www.lexisnexis.com/lawschool)

### *Get Research Support:* 24/7 800-45-Lexis (800-455-3947) *24/5 Mon - Fri* Live Chat Support

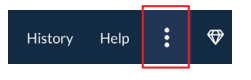

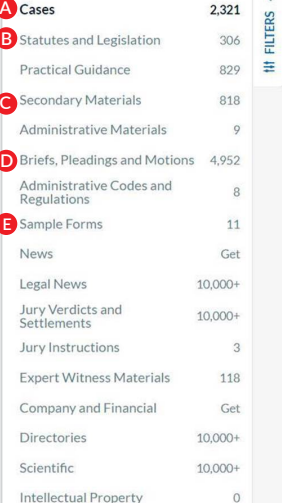

 $221$ 

3. Filter for accuracy.

Narrow down your results using Lexis+ filters to meet your criteria. Filters vary by source and appear on the left side of your search screen below content categories. (Case filters are shown here.) Combine a few filters to quickly find the best, relevant authority for your research.

To pre-filter results, by category or jurisdiction, enter your search terms and make your selections in the two drop downs right in the search box, prior to running your search.

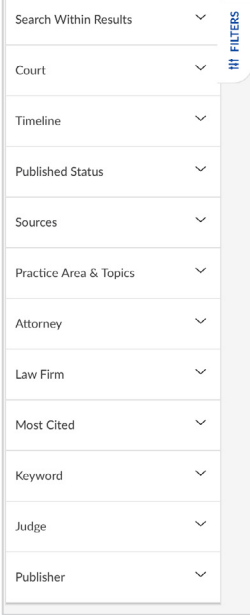

## Always *Shepardize*®

Use the same three steps to ensure you aren't missing any relevant authority. Remember to: *Shepardize*—Category—Filter.

- 1 *Shepardize*: Click the *Shepard's* Signal™ indicator at the top of any case to find more authority.
- 2 Category: Click Citing Decisions to the top-center of the screen for a list of citing cases, or Other Citing Sources for citing statutes or secondary sources.
- **3 Filter:** Use the Analysis filters to find more supporting or distinguishing cases and the Headnotes filter to find cases with similar law.

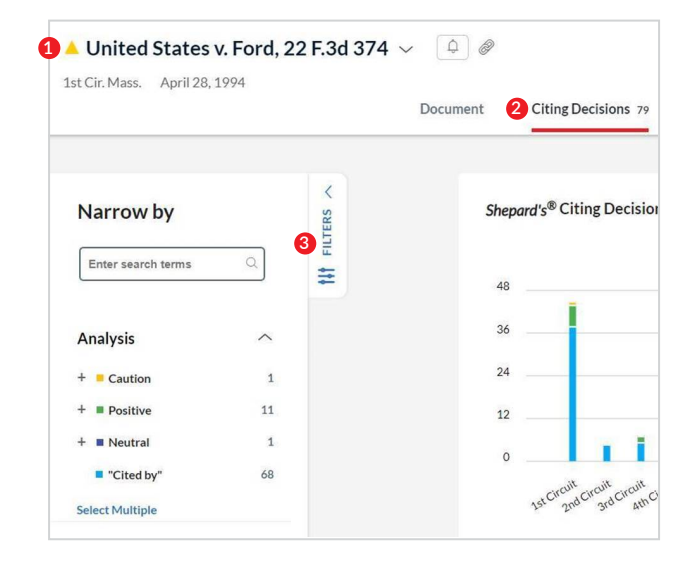

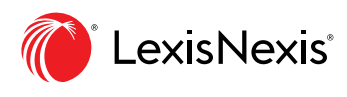